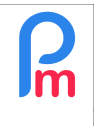

Comment mettre une personne salariée en tant que Manager et ainsi l l'autoriser à valider les congés d'autres Salariés via Staff Connect

Prérequis : Accès par Administrateur, utilisation Staff Connect

## **Objectif**

L'application mobile **Staff Connect** (pour **Payroll Mauritius**) autorise le fait qu'un Salarié, Manager (chef d'équipe) puisse disposer des droits pour valider les congés posés par les membres de son équipe.

## **Comment faire ?**

Pour cela il suffit de simplement affecter ladite personne comme Manager du ou des Départment(s) concerné(s) :

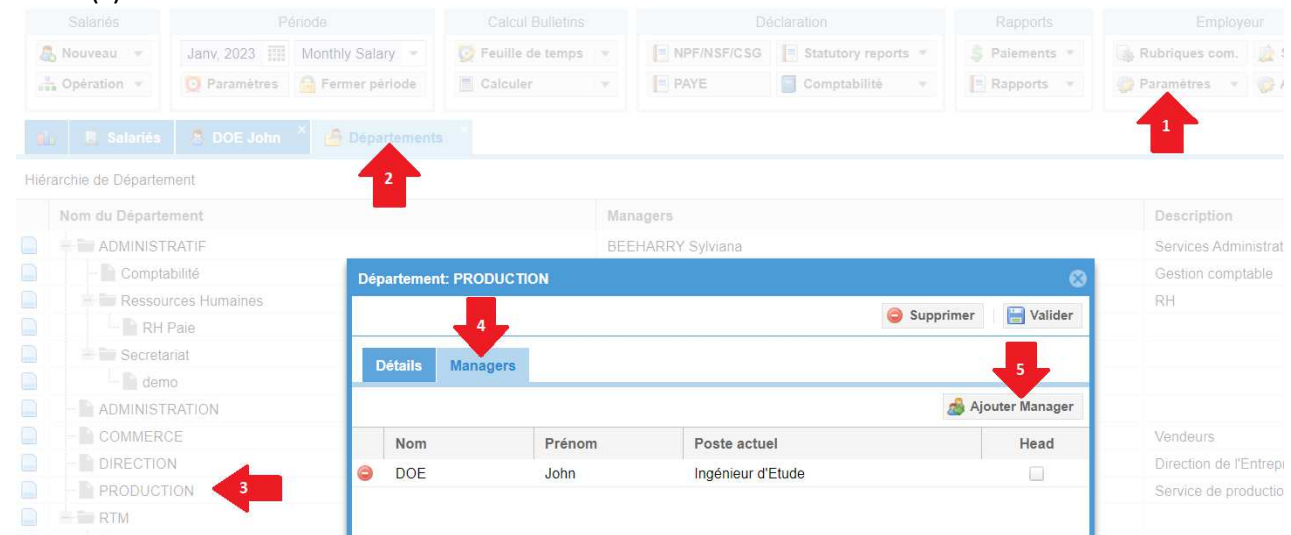

Dans les **[Paramètres][v]**(1), sélectionnez l'option « Départements »(2), puis cliquez sur le bouton(3) afin d'éditer le département concerné, puis sur l'onglet '**Managers**'(4), cliquez sur le bouton [Ajouter Manager](5) et sélectionnez le dans la liste affichée, puis cliquer sur le bouton **[Valider]**.

 **ATTENTION** : par contre pour recevoir les notifications, il convient de ne **pas** cocher « Head »

Répétez le cas échéant l'opération pour inclure ladite personne comme Manager d'autres département.

A noter que vous pouvez effectuer la même opération en utilisant aussi des « Groupes » :

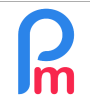

## Comment mettre une personne salariée en tant que Manager et ainsi *m* l'autoriser à valider les congés d'autres Salariés via Staff Connect

 $V1.0$ 

Prérequis : Accès par Administrateur, utilisation Staff Connect

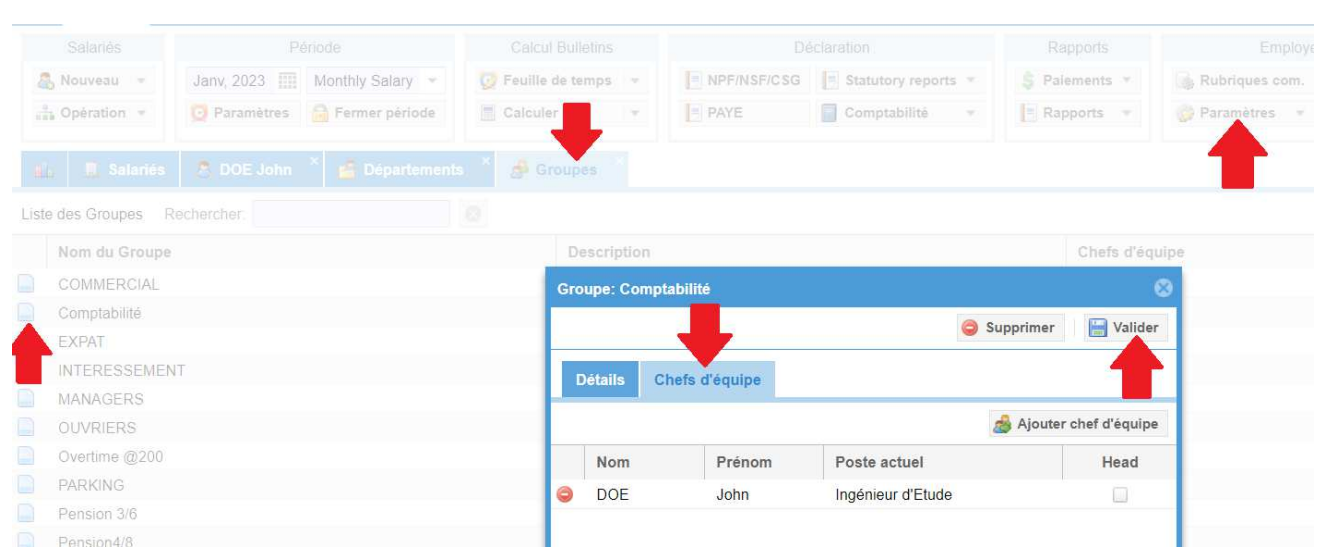

Dans les deux cas, la personne recevra alors les notifications de demandes de congés des personnes du ou des départements et/ou groupes et pourra les valider dans son interface utilisateur **Staff Connect**.

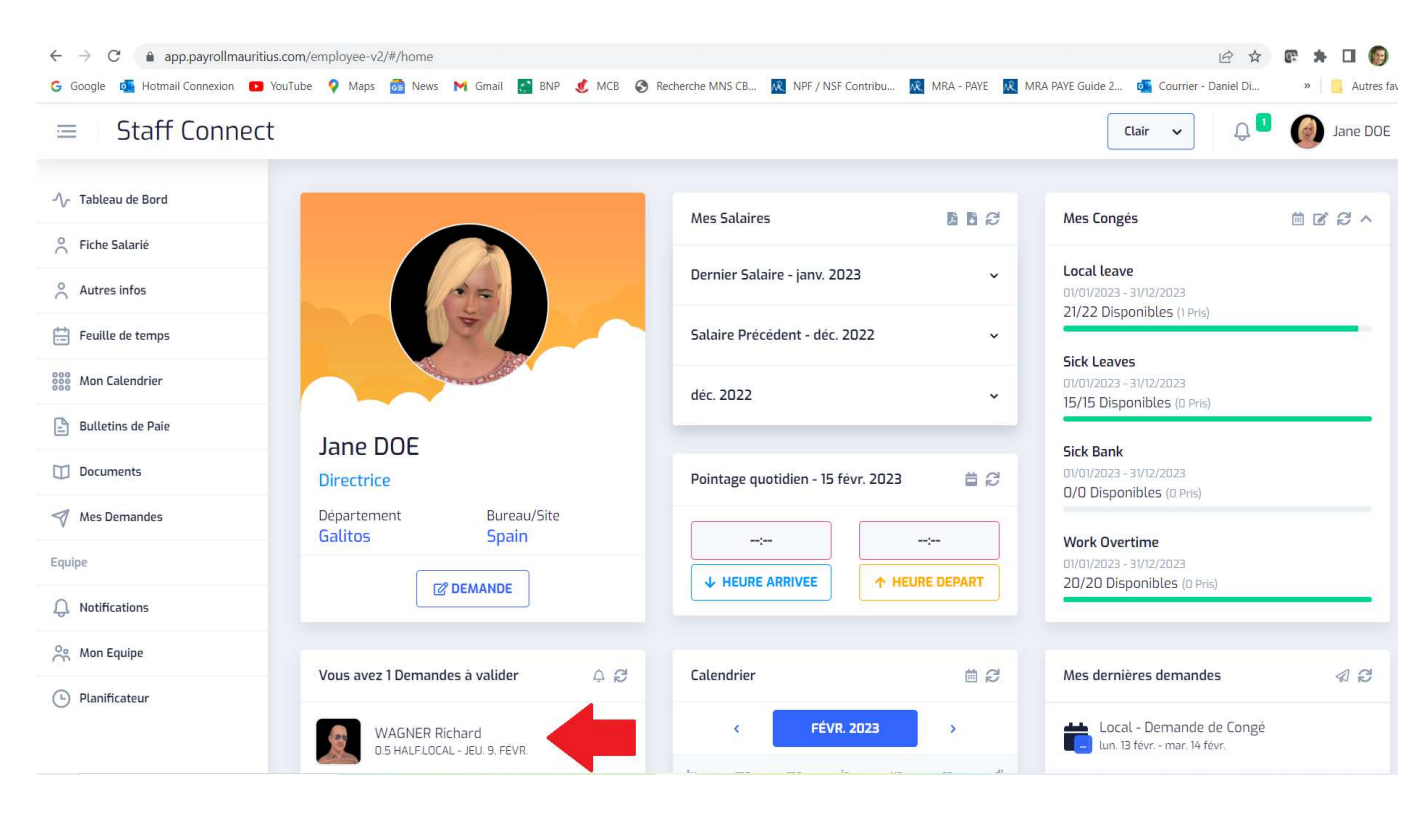

\_\_\_\_\_\_\_\_\_\_\_\_\_\_\_\_\_\_\_\_